In order to be able to start a USB attack you need to:

a) create a [new campaign](https://wiki.lucysecurity.com/doku.php?id=create_a_usb_campaign) that has no other scenarios associated than the USB scenario b) create a recipient group that contains only USB sticks (it must not have regular users). The group should look something similar to the following example:

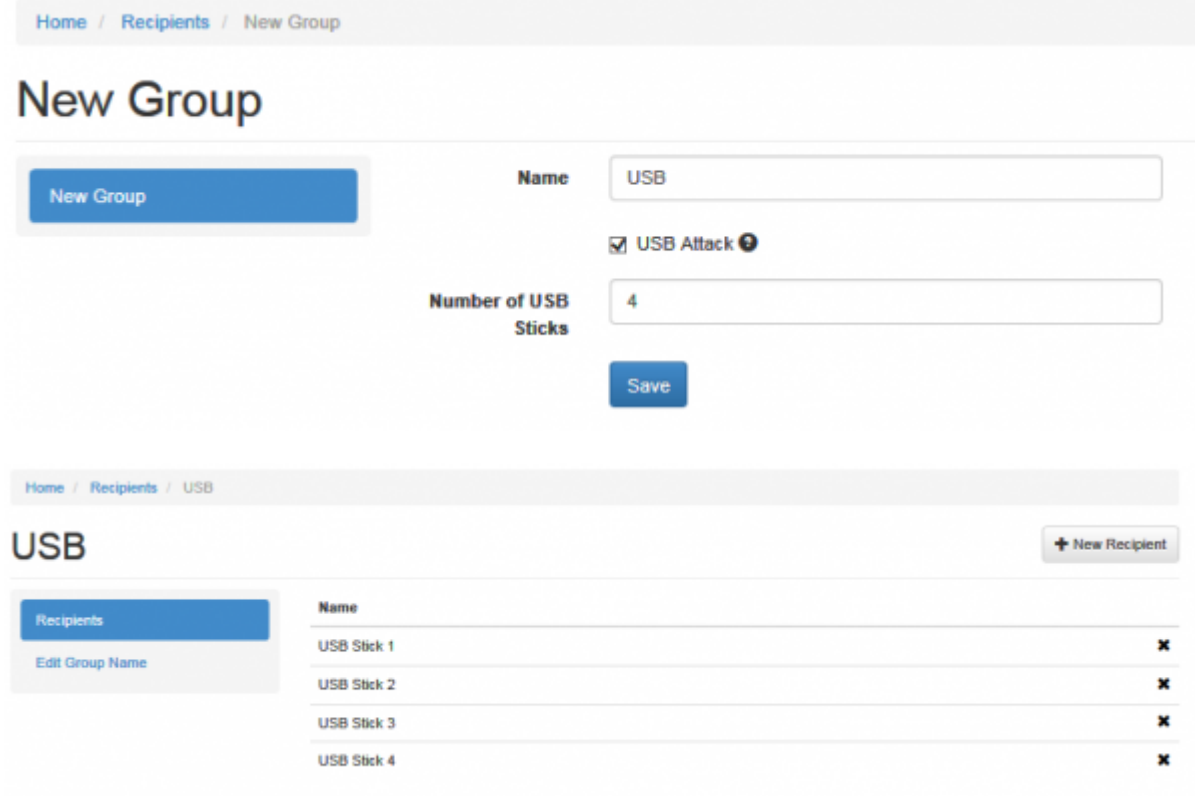

From: <https://wiki.lucysecurity.com/>- **LUCY** Permanent link: **[https://wiki.lucysecurity.com/doku.php?id=usb\\_attack\\_error\\_message\\_saying\\_that\\_there\\_are\\_no\\_new\\_recipients](https://wiki.lucysecurity.com/doku.php?id=usb_attack_error_message_saying_that_there_are_no_new_recipients)** Last update: **2019/11/22 06:21**